## Complete **Anatomy** Shortcuts

Here are some useful shortcuts to help you to work more quickly in Complete Anatomy. You can now do things by pressing a combination of keys that would normally need a mouse or trackpad.

To use a keyboard shortcut, hold down the first one or more keys while pressing the last key of the shortcut. You'll find the complete list of shortcuts below. We have also included a helpful guide for you to obtain all of the same results through the Mac Menu.

| COMMANDS                                                                | SHORTCUTS                                  | MAC MENU                |
|-------------------------------------------------------------------------|--------------------------------------------|-------------------------|
|                                                                         |                                            |                         |
|                                                                         |                                            |                         |
| Home                                                                    | <b>%</b> command + <b>enter</b>            | File > Home             |
| Reset                                                                   | <b>%</b> command + <b>R</b>                | File > Reset            |
| Clear all Tools                                                         | <b>%</b> command + <b>delete</b>           | Tools > Clear all tools |
| Recent                                                                  | ₩ command + ,                              | File > Recent           |
| New Screen                                                              | # command + shift + S                      | File > New > Screen     |
| New Recording                                                           | <b>%</b> command + <b>shift</b> + <b>R</b> | File > New > Recording  |
| New Quiz                                                                | <b>%</b> command + <b>N</b>                | File > New > Quiz       |
| New Question                                                            | <b>%</b> command + <b>shift</b> + <b>N</b> | File > New > Question   |
| Export                                                                  | <b>%</b> command + <b>E</b>                |                         |
| Redo Tools                                                              | <b>%</b> command + <b>shift</b> + <b>Z</b> | Tools > Redo Tools      |
| Undo Tools                                                              | <b>%</b> command + <b>Z</b>                | Tools > Undo Tools      |
| Quit                                                                    | <b>≋</b> command + <b>Q</b>                | File > Quit             |
| Deselect structure, Cancel Save,<br>Close Edit/Tips Mode, Cancel Search | esc                                        | File > Cancel           |
| Rotate the model                                                        | arrow keys • • •                           | Camera > Rotate         |
| Move (the model)                                                        | shift + arrow keys • • •                   | Camera > Move           |
| Zoom in                                                                 | shift + +                                  | Camera > Zoom +/-       |
| Zoom out                                                                | shift + -                                  | Camera > Zoom +/-       |
| Open Isolate Body Area Menu                                             | <b>%</b> command + <b>shift</b> + <b>i</b> | File > Body Regions     |

| Skeletal      | 1 | System > Skeletal          |
|---------------|---|----------------------------|
| Connective T. | 2 | System > Connective Tissue |
| Muscular      | 3 | System > Muscular          |
| Arterial      | 4 | System > Arterial          |
| Venous        | 5 | System > Venous            |

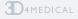

| Lymphatic            | 6                                | System > Lymphatic                               |
|----------------------|----------------------------------|--------------------------------------------------|
| Nervous              | 7                                | System > Nervous                                 |
| Respiratory          | 8                                | System > Respiratory                             |
| Digestive            | 9                                | System > Digestive                               |
| Endocrine            | 0                                | System > Endocrine                               |
| Urogenital           | -                                | System > Urogenital                              |
| Integumentary        | +                                | System > Integumentary                           |
| Add/Remove layers    | (choose system) + option + (+/-) | System > Choose system > Remove Layer /Add Layer |
| Switch off/on system | (choose system) + option + 0     | System > Choose system > Turn System On/Off      |

| Search          | <b>%</b> command + <b>F</b> | Help > Search     |
|-----------------|-----------------------------|-------------------|
| Open Profile    | ₩ command + 2               | File > Profile    |
| Open Tools      | ₩ command + 3               | File > Tools      |
| Open Screens    | <b>%</b> command + <b>4</b> | File > Screens    |
| Open Recordings | ₩ command + 5               | File > Recordings |
| Open Quizzes    | ₩ command + 6               | File > Quizzes    |
| Open Lectures   | ₩ command + 7               | File > Lectures   |
|                 |                             |                   |

| Show Full Body     | shift + 0 | File > Isolate Region > Show Full Body     |
|--------------------|-----------|--------------------------------------------|
| Head & Neck        | shift + 1 | File > Isolate Region > Head & Neck        |
| Upper Limb (Right) | shift + 2 | File > Isolate Region > Upper Limb (Right) |
| Upper Limb (Left)  | shift + 3 | File > Isolate Region > Upper Limb (Left)  |
| Thorax             | shift + 4 | File > Isolate Region > Thorax             |
| Abdomen            | shift + 5 | File > Isolate Region > Abdomen            |
| Back               | shift + 6 | File > Isolate Region > Back               |
| Pelvis             | shift + 7 | File > Isolate Region > Pelvis             |
| Lower Limb (Right) | shift + 8 | File > Isolate Region > Lower Limb (Right) |
| Lower Limb (Left)  | shift + 9 | File > Isolate Region > Lower Limb (Left)  |
|                    |           |                                            |

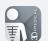

## Complete **Anatomy** Shortcuts

| Isolate                      | <b>%</b> command + <b>i</b>                | Edit > Isolate         |
|------------------------------|--------------------------------------------|------------------------|
| Hide                         | <b>≋</b> command + <b>K</b>                | Edit > Hide            |
| Fade                         | <b>%</b> command + <b>J</b>                | Edit > Fade            |
| Hide Others                  | <b>x</b> command + <b>shift</b> + <b>K</b> | Edit > Hide Others     |
| Fade Others                  | <b>≋</b> command + <b>shift</b> + <b>J</b> | Edit > Fade Others     |
| Multi Selection              | <b>≋</b> command + (select structure)      |                        |
| Multi Selection (Enter Mode) | <b>%</b> command + <b>M</b>                | Edit > Multi Selection |

| 2D Pen               | Р         | Tools > 2D Pen       |
|----------------------|-----------|----------------------|
| 3D Pen               | shift + P | Tools > 3D Pen       |
| Labels               | L         | Tools > Labels       |
| Change label side    | shift + L |                      |
| Textbox              | Т         | Tools > Textbox      |
| Sketch               | S         | Tools > Sketch       |
| Cut                  | С         | Tools > Cut          |
| Change cut type      | shift + C |                      |
| Fracture             | F         | Tools > Fracture     |
| Change fracture type | shift + F |                      |
| Growth               | G         | Tools > Growth       |
| Spurs                | 0         | Tools > Spurs        |
| Pain                 | X         | Tools > Pain         |
| Discover             | D         | Tools > Discover     |
| Import Image         | I         | Tools > Insert Image |

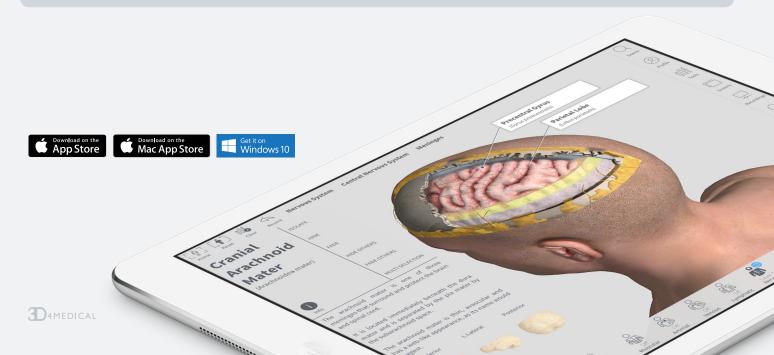